ものづくり・IT 融合化推進技術の研究開発

# MZ Platform バイナリデータコンバータ

# 操作説明書

= Binary Data Converter Manual =

MZ Platform 3.2

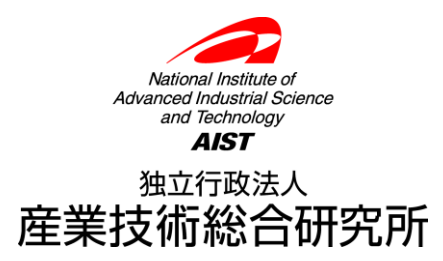

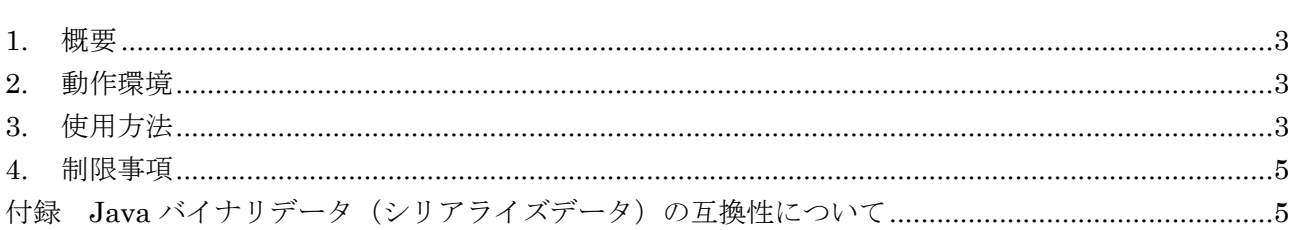

## <span id="page-2-0"></span>1. 概要

MZ Platform は Java 実行環境(JRE)で動作しています。そのため、使用する Java のバージョン が異なると、バイナリ形式(拡張子".apl"、".cmp"、".mzas"、".mzcs")で保存したアプリケーションや 複合コンポーネントのデータをロードできなくなる場合があります1。バイナリデータコンバータは、バ イナリ形式のアプリケーション/複合コンポーネントのデータを、別のバージョンの Java のバイナリ データへ変換するツールです。

MZ Platform 各バージョンの Java 実行環境は、標準では以下の通りとなります。

| MZ Platform のバージョン | Java 実行環境(JRE)のバージョン |
|--------------------|----------------------|
| 2.0 以前             | $1.4.2\_03$          |
| 2.1                | $1.6.0\_05$          |
| 2.2, 2.3           | $1.6.0\_10$          |
| 2.4                | $1.6.0\_17$          |
| 2.5                | $1.6.0\_19$          |
| 2.6                | $1.6.0\_22$          |
| 2.7                | $1.6.0\_25$          |
| 2.8                | $1.6.0\_29$          |
| 2.9                | $1.6.0\_32$          |
| 2.10               | $1.6.0\_37$          |
| 3.0                | $1.7.0\_25$          |
| 3.1                | $1.7.0\_45$          |
| 3.2                | $1.7.0\_65$          |

表 1 MZ Platform の標準の Java 実行環境 (JRE)

#### <span id="page-2-1"></span>2. 動作環境

MZ Platform Ver.2.3 以降をインストール済みであることが必要です。Java 実行環境を含め、すべて をインストールしてください。

#### <span id="page-2-2"></span>3. 使用方法

 $\overline{\phantom{a}}$ 

Windows のスタートメニューから、"バイナリデータコンバータ"を起動します。

[スタート]-[プログラム]または[すべてのプログラム]-[MZ Platform 3.2]-[バイナリデータコンバータ]

バイナリデータコンバータのウィンドウが表示されます(図 1)。

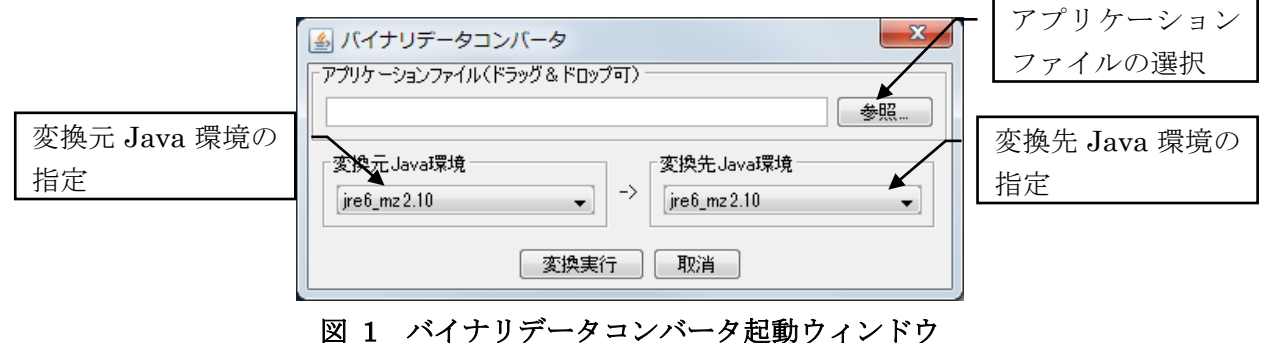

[参照…]ボタンをクリックし、変換するアプリケーションあるいは複合コンポーネントのファイルを

<sup>1</sup> XML 形式 (拡張子".xml"、".mzax"、".mzcx") のデータは、Java のバージョンが異なってもロード できます。

選択します。ファイルのドラッグ&ドロップでも構いません。変換元および変換先の Java 環境を指定 し、[変換実行]ボタンをクリックすると変換処理が行われ、変換されたファイルが新しく生成されます。 元のファイルは変更されません。

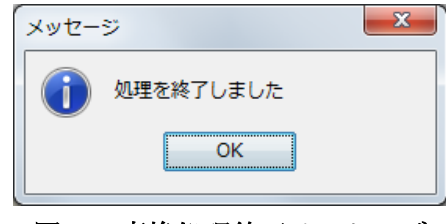

図 2 変換処理終了メッセージ

変換処理が完了したら「処理を終了しました」というメッセージが表示されます(図 2)。ファイル サイズにもよりますが、変換には数分かかることもあります。変換されたファイル名は、<変換前のフ ァイル名>\_conv.<拡張子>となります。例えば、元のファイル名が "sample.apl"の場合に は、"sample\_conv.apl"というファイルが生成されます。

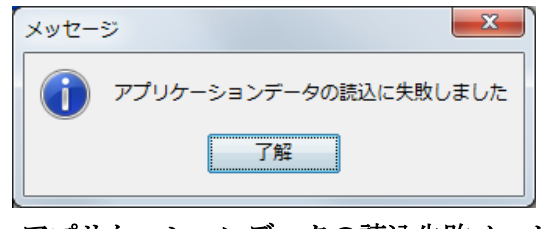

図 3 アプリケーションデータの読込失敗メッセージ

途中で「アプリケーションデータの読込に失敗しました」というメッセージが表示された場合には(図 3)、変換元の Java 環境のバージョンに誤りがないか、ご確認ください。Java 環境のバージョンは、変 換元のファイルを MZ Platform で実際にロードしてみることにより確認できます。"アプリケーション ビルダー(コンソール)"を実行すると図 4 のようなコンソール画面が表示され、Java 環境情報が示さ れます。

| V. C:¥MZPlatform¥3.2¥PFBuilder con.exe                                                                                                    | $\mathbf{x}$<br>⊫<br>▭ |
|----------------------------------------------------------------------------------------------------|------------------------|
| .ブログラム管理責任者亅MZブラットフォームユーザー会<br> [ブログラム名称] コンボーネントの組み合わせによる                                                                                                    | アの実行                   |
| Java 環境情報<br>開発用ブログラムおよび基幹コンボーネント-1<br>[ブログラム管理番号] H16PRO 280                                                                                                    |                        |
| JavaVM: Oracle Corporation Java HotSpot(IM) Client VM 24.60-b09<br>JavaVMPath(C:\MZPlatform\Java\ire7_mz3.2)                                                      |                        |
| Commercial Features Notice: Use of the Commercial Features for any commercial o<br>production purpose requires a separate license from Oracle. "Commercial Featur |                        |
| means those features identified Table 1–1 (Commercial Features In Java SE Pr                                                                                      |                        |
| oduct Editions) of the Java SE documentation accessible at http://www.oracle.com<br>/technetwork/java/javase/documentation/index.html.                            |                        |
| ClassPath(JarFile): jars/mzextension.jar [MZ Platform (Version 3.2)]<br>ClassPath(JarFile): jars/mzplatform.jar [MZ Platform (Version 3.2)]                       |                        |
| ClassPath(JarFile): jars/MZChecker/mzchecker.jar [MZ Checker (Version 3.2)]                                                                                       |                        |
| ClassPath(JarFile): jars/executor.jar<br>ClassPath(JarFile): jars/rxtx/RXTXcomm.jar                                                                               |                        |
| ClassPath(JarFile): jars/lpsolve/lpsolve55j.jar                                                                                                    |                        |
| ClassPath(JarFile): iars/bsh/bsh-2.0b4.iar<br>ClassPath(JarFile): jars/apache/commons/commons-lang-2.6.jar                                                        |                        |
| ClassPath(JarFile): jars/apache/commons/commons-net-1.4.1.jar                                                                                                    |                        |
| ClassPath(JarFile): jars/apache/commons/commons-math-2.1.jar                                                                                                    |                        |
| ClassPath(JarFile): jars/apache/commons/commons-logging-1.1.2.jar                                                                                                 |                        |
| ClassPath(JarFile): jars/apache/poi/poi-3.6-20091214.jar<br>ClassPath(JarFile): jars/apache/poi/poi-ooxml-3.6-20091214.jar                                        |                        |

図 4 アプリケーションビルダーコンソール画面

変換元のファイルが起動したアプリケーションビルダーでロードできれば、この Java 環境が変換元 のバージョンとなります。Java 環境の変更方法につきましては、インストールガイドの「4. Java 環境 の変更」ならびに「5. 動作環境設定」をご覧ください。

#### <span id="page-4-0"></span>4. 制限事項

- このツールは MZ Platform で作成されたアプリケーションデータおよび複合コンポーネントデータ を変換するものであり、一般の Java バイナリデータの変換を行うものではありません。
- 表 1に示した Java 環境以外で作成されたデータからの変換、あるいは、表 1に示した Java 環境以 外のデータへの変換を行う場合には、それに該当するバージョンの Java 環境を別途インストールし、 動作環境を必要に応じて設定しなくてはならない場合があります。

## <span id="page-4-1"></span>付録 Java バイナリデータ (シリアライズデータ)の互換性について

以下は、バイナリデータの互換性に基づいて Java 実行環境のバージョンを分類し、それぞれ番号付 けしたものです。番号の異なるバージョン間では、ファイル保存したバイナリデータに非互換が存在す ることが確認されています(2014 年 7 月 16 日現在)。

- $(1)$  1.4.2 ( $i$ 2re1.4.2)  $\sim$  1.4.2 02 ( $i$ 2re1.4.2 02)
- $(2)$  1.4.2 03 (j2re1.4.2 03)~1.4.2 10 (j2re1.4.2 10)
- $(3)$  1.4.2\_11  $(j2rel.4.2\_11)$  ~ 1.4.2\_19  $(j2rel.4.2\_19)$
- (4) 1.5.0 (jre1.5.0) $\sim$ 1.5.0 05 (jre1.5.0 05)
- (5) 1.5.0\_06 (jre1.5.0\_06)~1.5.0\_22 (jre1.5.0\_22)
- (6) 1.6.0 (jre6) $\sim$ 1.6.0 01 (jre6u1)
- $(7)$  1.6.0 02 (jre6u2) $\sim$ 1.6.0 25 (jre6u25)
- $(8)$  1.6.0 26 (jre6u26) $\sim$ 1.6.0 34 (jre6u34)
- (9) 1.6.0\_35 (jre6u35)~1.6.0\_37 (jre6u37)
- $(10)$  1.6.0 38 (jre6u38) $\sim$ 1.6.0 45 (jre6u45)
- $(11)$  1.7.0 (jre7) $\sim$ 1.7.0 03 (jre7u3)
- $(12)$  1.7.0 04 (jre7u4) $\sim$ 1.7.0 09 (jre7u9)
- $(13)$  1.7.0\_10 (jre7u10) $\sim$ 1.7.0\_25 (jre7u25)
- $(14)$  1.7.0  $40$  (jre7u40)~1.7.0 65 (jre7u65)